Министерство науки и высшего образования Российской Федерации

Федеральное государственное бюджетное образовательное учреждение высшего образования «Комсомольский-на-Амуре государственный университет»

Работа выполнена в СКБ «Машиностроение»

### СОГЛАСОВАНО

Начальник отдела ОНиПКРС  $\mathbb{Z}$  Е.М. Димитриади  $\frac{\alpha}{40}$  »  $06$  2024 г.

Декан **ДОРЕТТА.** Саблин  $\sqrt{m}$ onuc<sub>b</sub>)  $\left\langle \left\langle \left\langle \right\rangle \left\langle \right\rangle \left\langle$ 06 2024 г.

**УТВЕРЖДАЮ** Проректор по-научной работе A.B. KOCMBIHUH « 10 » Literas 2024 г.

«Изготовление переходника подачи газов» Комплект конструкторской / проектной документации

Руководитель СКБ

Руководитель проекта

Hucas 10.10.2023 H.O. Плетнев<br>*Hillecell 10, 10, 2023* O.H. Клешнина

Комсомольск-на-Амуре 2024

Карточка проекта

| Название        | Изготовление переходника подачи газов          |  |
|-----------------|------------------------------------------------|--|
| Тип проекта     | Тип проекта: по заказу предприятия,            |  |
| Исполнители     | И.В. Боровской – группа 1МНб-1<br>Студент Берг |  |
| Дисциплина      | Технология производства сварных конструкций    |  |
| Срок реализации | 10.2023-04.2024                                |  |

**TEXHMYECKOE 3ADAHME** 

# на выполнение работ в рамках студенческого конструкторского бюро «Машиностроение»

Nº 00.02.2024.01

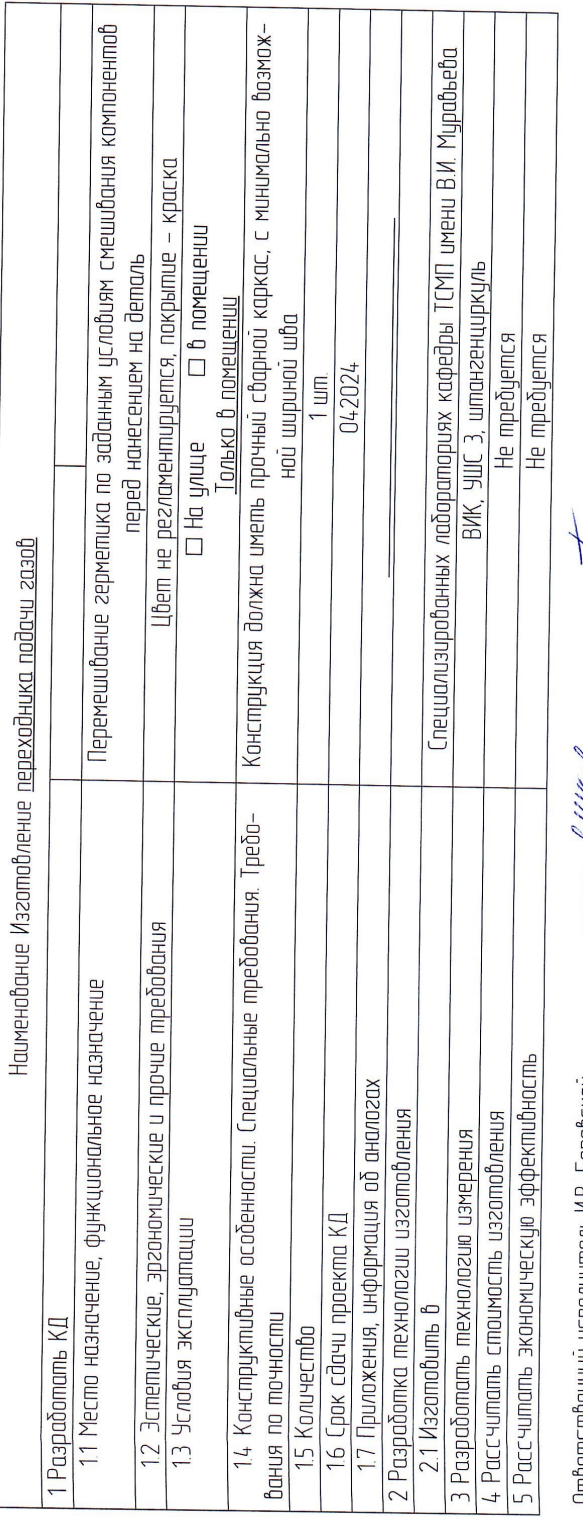

Ответственный исполнитель <u>И.В. Баравской</u><br>ФИО

Fenny Times

**Dugar** 

План работ:

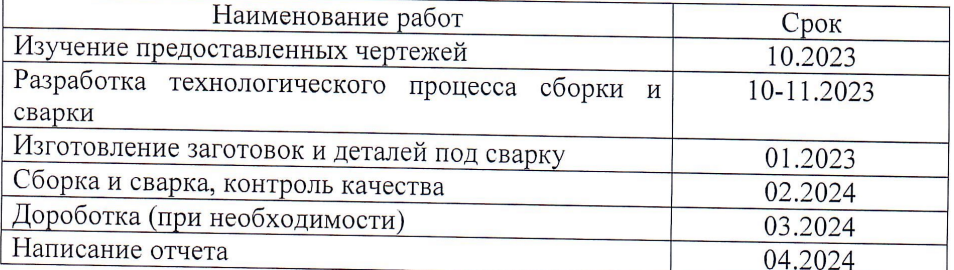

Комментарии:

Перечень графического материала:

- 1. Принципиальная схема;
- 2. Чертежи изделия (или трехмерные модели изделия);
- 3. Внешний вид изделия;
- 4. Управляющие программы обработки;
- 5. И др.

Руководитель проекта

Hiecocees (nodmuch, dama)

 $\overline{\phantom{a}}$ 

О.Н. Клешнина

# **1 Нормативные ссылки, используемые при разработке ККД**

При выполнении ККД должны быть использованы нормативные ссылки на следующие межгосударственные стандарты:

ГОСТ 2.001-2013 Единая система конструкторской документации. Общие положения;

ГОСТ 2.051-2013 Единая система конструкторской документации. Электронные;документы. Общие положения;

ГОСТ 2.052-2006 Единая система конструкторской документации. Электронная модель изделия. Общие положения;

ГОСТ 2.053-2013 Единая система конструкторской документации. Электронная структура изделия. Общие положения;

ГОСТ 2.103-68 Единая система конструкторской документации. Стадии разработки;

ГОСТ 2.104-2006 Единая система конструкторской документации. Основные надписи;

ГОСТ 2.109-73 Единая система конструкторской документации. Основные требования к чертежам;

ГОСТ 2.124-85 Единая система конструкторской документации. Порядок применения покупных изделий;

ГОСТ 2.305-2008 Единая система конструкторской документации. Изображения - виды, разрезы, сечения;

ГОСТ 2.601-2013 Единая система конструкторской документации. Эксплуатационные документы;

ГОСТ 2.602-95 Единая система конструкторской документации. Ремонтные документы;

ГОСТ 2.610-2006 Единая система конструкторской документации. Правила выполнения эксплуатационных документов;

ГОСТ 2.701-2008 Единая система конструкторской документации.

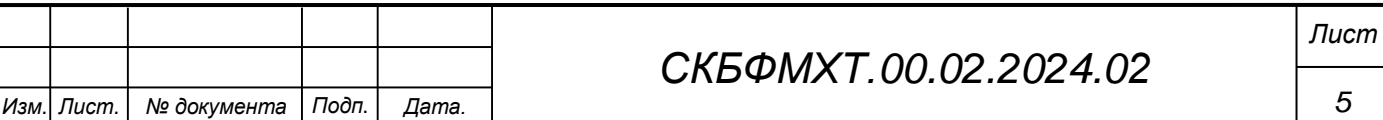

Схемы. Виды и типы. Общие требованию к выполнению;

ГОСТ 15.001-88 Система разработки и постановки продукции на производство.

# **2.1 Термины, определения и сокращения**

В настоящем стандарте приняты следующие сокращения:

КД – конструкторский документ (документы, документация);

ТЗ – техническое задание;

ТУ – технические условия;

# **3 Виды конструкторских документов**

Конструкторские документы подразделяют на виды, указанные в таблице 1.

Таблица 1 – Виды конструкторских документов

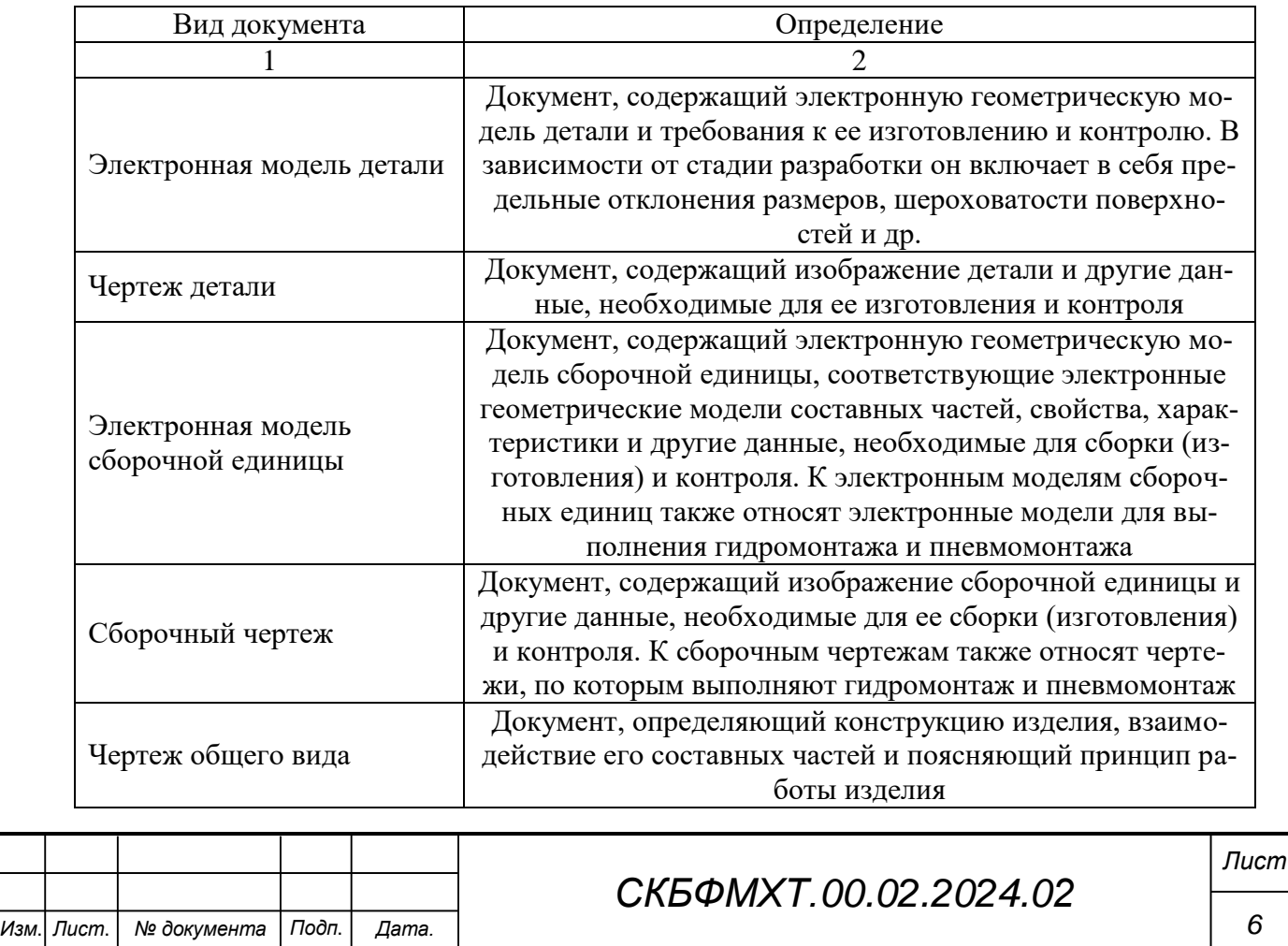

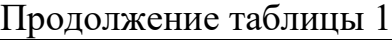

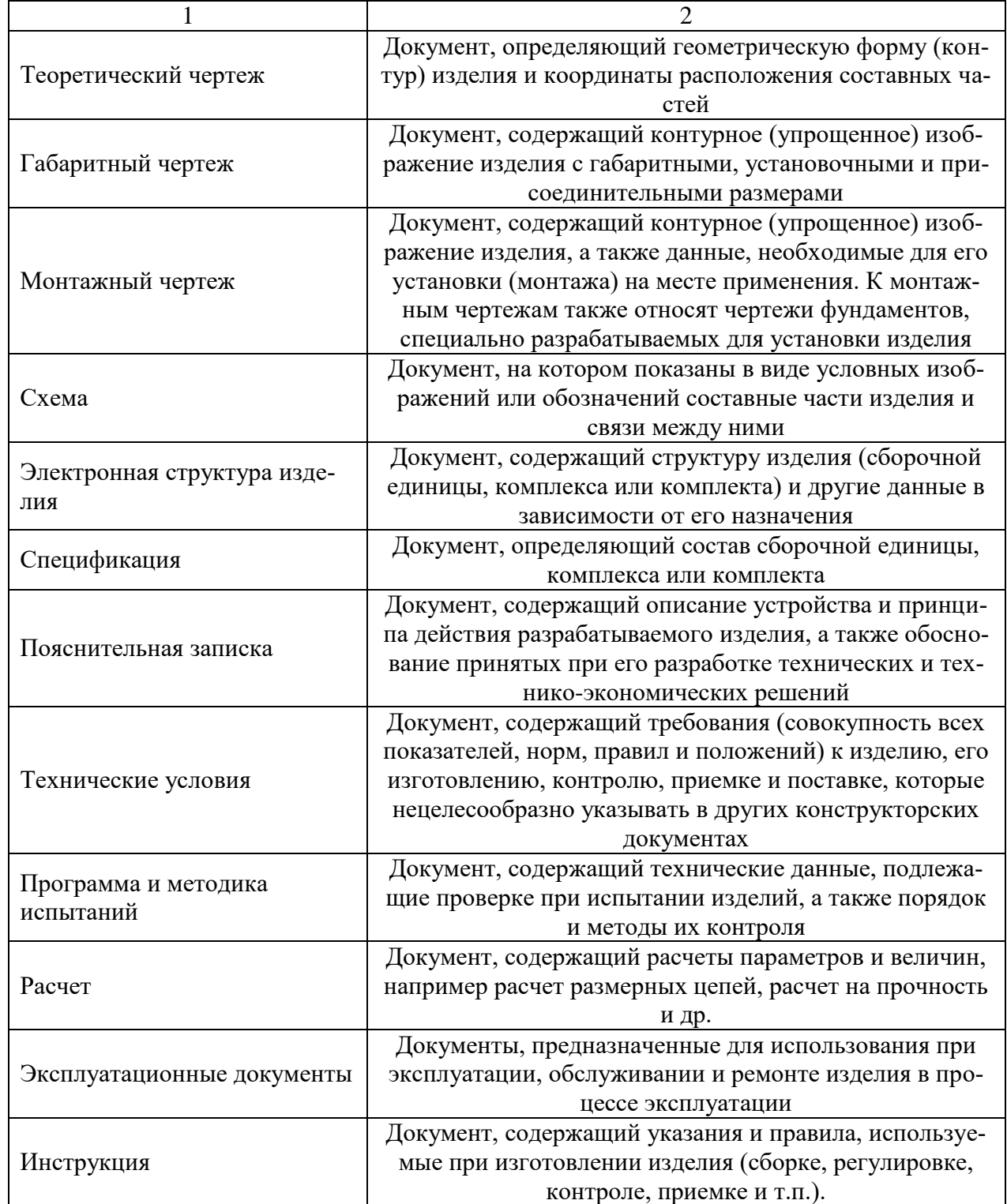

Документы в зависимости от стадии разработки подразделяют на проектные (техническое предложение, эскизный проект и технический проект) и рабочие (рабочая документация) в соответствии с ГОСТ 2.103.

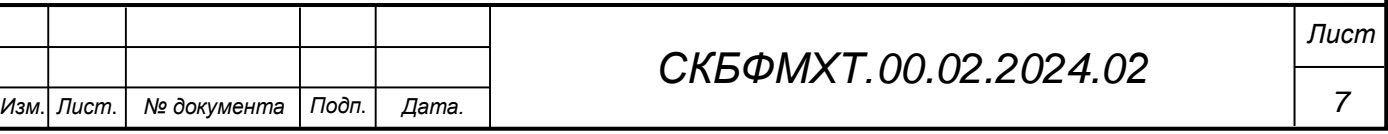

### **2.2 Лазерная установка лазерная установка BULAT серия LRS 300**

Лазерная установка серии LRS производства ОКБ «Булат» предназначена для выполнения технологических операций лазерной сварки, наплавки, поверхностного термоупрочнения. Отличительной особенностью лазерной обработки является высокая скорость нагрева металла в сочетании с локальностью воздействия лазерного луча. Благодаря этому сварка происходит с нагревом деталей только в зоне воздействия лазера, таким образом исключается возможность термических искажений геометрии свариваемых изделий.

Широкий диапазон изменения выходных параметров излучения лазера создает возможности использования установок для работы с изделиями, изготовленными как из конструкционных сталей, так и из цветных металлов и сплавов с максимальными размерами 300×200×100 мм и весом до 100 кг.

Лазерная установка LRS-300, представлена на рисунке 2.3, включает в себя лазерный излучатель с системой фокусировки и наблюдения, источник питания с блоком охлаждения лазера, ручной двухкоординатный стол и пульт управления. Возможность плавного вертикального перемещения излучателя лазера по высоте в сочетании с трехкоординатным перемещением обрабатываемых деталей расширяет инструментальную зону обработки, создает дополнительные удобства для работы оператора и обеспечивает оперативность технологической перенастройки машины для работы с новыми изделиями.

Наличие в составе установки оптической контрольно-фокусирующей системы со стереоскопическим микроскопом позволяет производить точное совмещение места сварки с центром лазерного луча и контролировать выполнение технологических операций.

Система наблюдения, в соответствии с медицинскими требованиями, оснащена оптическим фильтром, отрезающим лазерное излучение и устройством защиты глаз оператора от вспышки в момент сварки, что обеспечивает полную безопасность работ.

Лазерные установки серии LRS, в зависимости от комплектации, предназначены для выполнения следующих технологических операций: - Прецизионная лазерная сварка изделий из металлов в ручном и автоматизированном режимах; - Выполнение в автоматическом режиме кольцевых и торцевых швов на цилиндрических деталях; - Ремонт лазерной наплавкой мелких дефектов, трещин пресс-форм, штампов, оснастки, инструмента; - Лазерная маркировка изделий из металлов; - Контурная резка листового металла.

### **2.2.1 Основные принципы функционирования установки**

Рабочим инструментом установки является сфокусированный луч импульсного твердотельного лазера, работающего в режиме свободной генерации. Основным элементом лазера является специальное устройство – квантрон, конструктивно объединяющий в себе активный элемент, газоразрядную лампу накачки и керамический отражатель. Отражатель направляет световую энергию, излучаемую лампой накачки, в активный элемент лазера. Активный элемент представляет собой стержень из алюмоиттриевого граната, активированного ионами неодима. Он размещен в оптическом резонаторе лазера, образованном диэлектрическими зеркалами. Лампа накачки – газонаполненная герметичная конструкция из кварцевого стекла с двумя электродами. Световая энергия вспышки лампы поглощается активным элементом, переводя ионы неодима в возбужденное состояние, что в свою очередь приводит к генерации лазерного излучения. Малая расходимость лазерного луча позволяет фокусировать его энергию в пятне небольшого диаметра. При этом температура в зоне обработки может достигать несколько тысяч.

Технические характеристики лазерной установки Булат LRS 300 представлены в таблице 2.1.

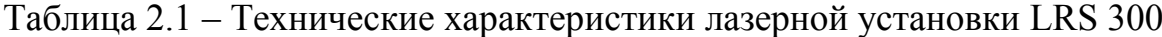

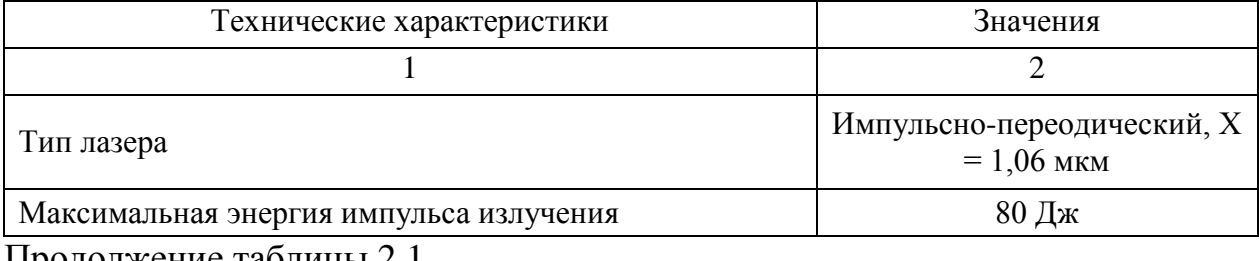

Продолжение таблицы 2.1

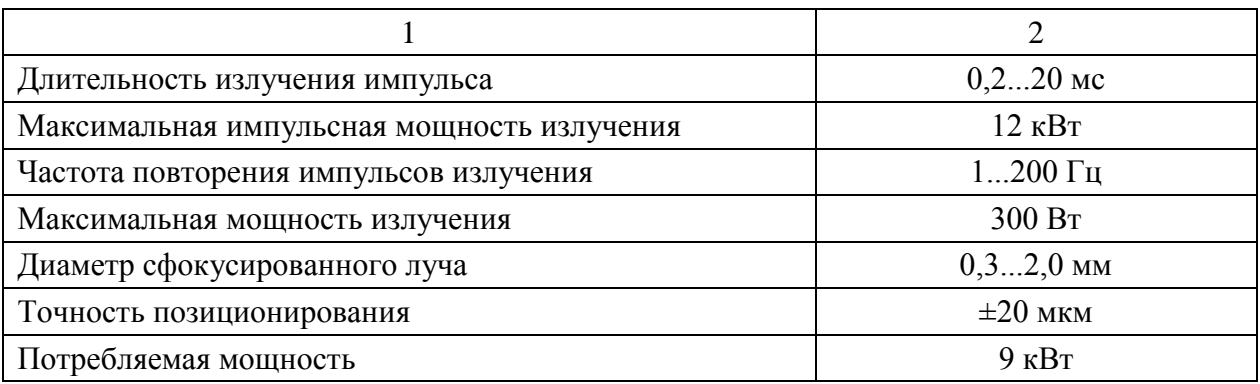

# **2.2.2 Описание установки**

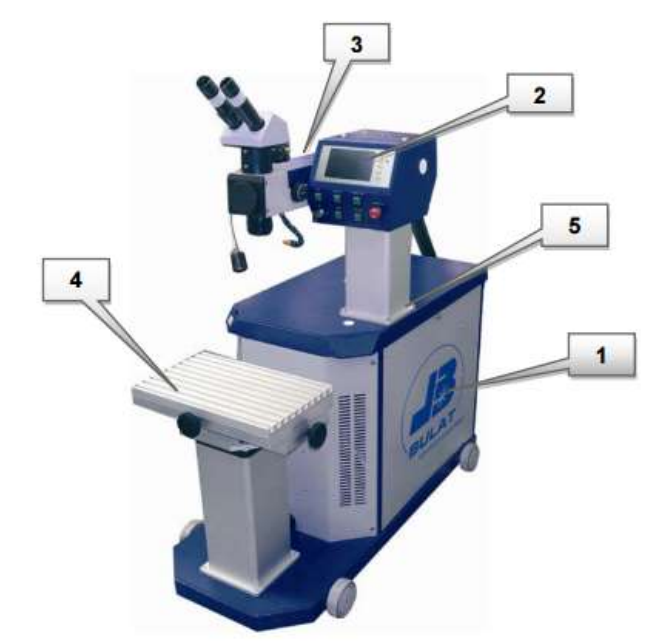

Рисунок 2.3. – Основной блок установки

Установка для лазерной сварки LRS-300 состоит:

1. Основной блок установки с источником питания и системой охлаждения;

2. Пульт управления – На пульте управления располагаются кнопки включения устройств и панель управления, которая служит для изменения параметров и режимов работы установки;

3 Лазерный излучатель с оптической контрольно- фокусирующей системой;

4 Рабочий стол – ручной двухкоординатный;

5 Механизм перемещения излучателя.

# **2.2.2 Лазерный излучатель – общий вид**

Оптическая система, расположенная в излучателе, обеспечивает формирование и генерацию лазерного излучения.

Корпус излучателя должен быть заземлен. Перед первым запуском установки, откройте крышку излучателя и проверьте заземление (желтозеленый провод).

Запрещается работа при открытой крышке излучателя.

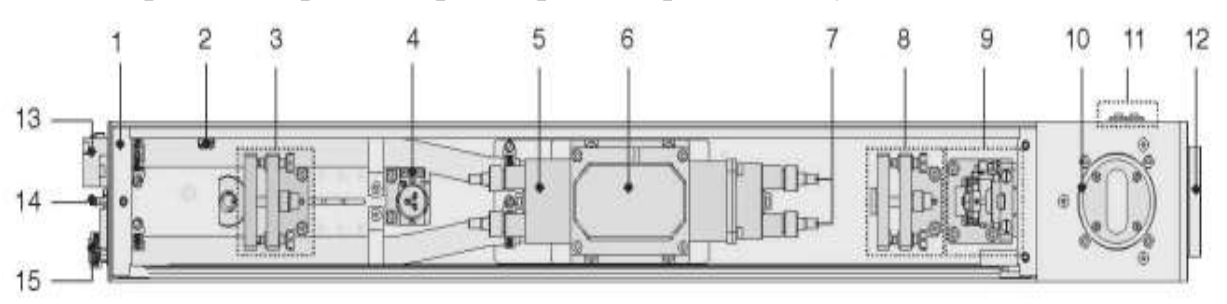

1 – Корпус излучателя; 2 – Блокировка; 3 – Заднее зеркало резонатора; 4 – Электромеханическая заслонка; 5 – Квантрон; 6 – Блок поджига; 7 – Лампы накачки;8 – Переднее зеркало; 9 – Телескоп; 10 – Блок поворотного зеркала с креплением для бинокулярной насадки; 11 – Ручка / кнопки регулировки телескопа; 12 – Защитная крышка узла юстировки поворотного зеркала; 13 – Колодки для подключения электропитания; 14 – Разъем для подключения системы подачи сжатого воздуха; 15 – Разъемы подключения внутреннего контура системы охлаждения. Рисунок 2.4 – Лазерный излучатель

В лазерных излучателях установок серии HTS/LRS не допускается самостоятельная подстройка или регулировка узлов.

## **2.2.3 Панель управления**

Панель управления служит для изменения параметров лазерной установки и отображения её текущего состояния. Панель представляет собой область (см. рисунок 2.5), оснащенную пятью функциональными клавишами (3), светодиодными индикаторами ГОТОВНОСТЬ (1) и РАБОТА (2), а так же TFT панелью (4), отображающей информацию об установке и параметры ее работы.

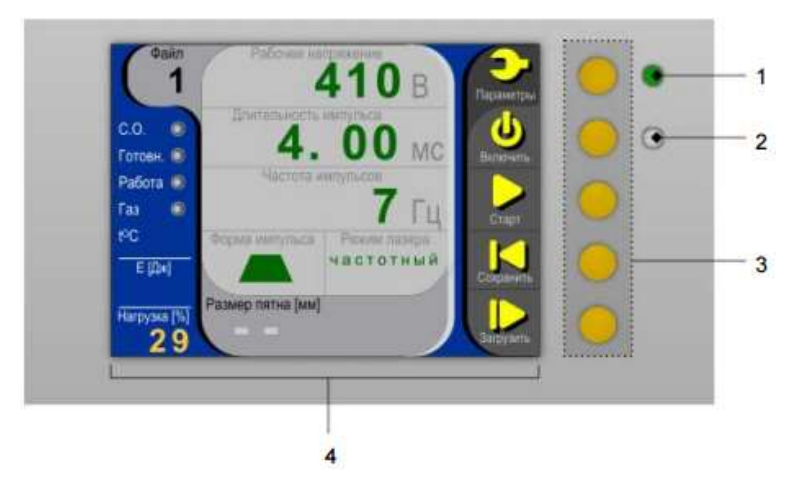

Рисунок 2.5 – Пульт управления

При включенной установке, в правой части TFT-панели (рисунок 2.6) располагается панель инструментов (4). Каждой кнопке панели инструментов соответствует одна из функциональных клавиш пульта управления, позволяющих изменять основные параметры установки, значения которых расположены в центральной части (2), слева от которой располагается зона дополнительной информации (3) и сведения о номере используемого файла (4).

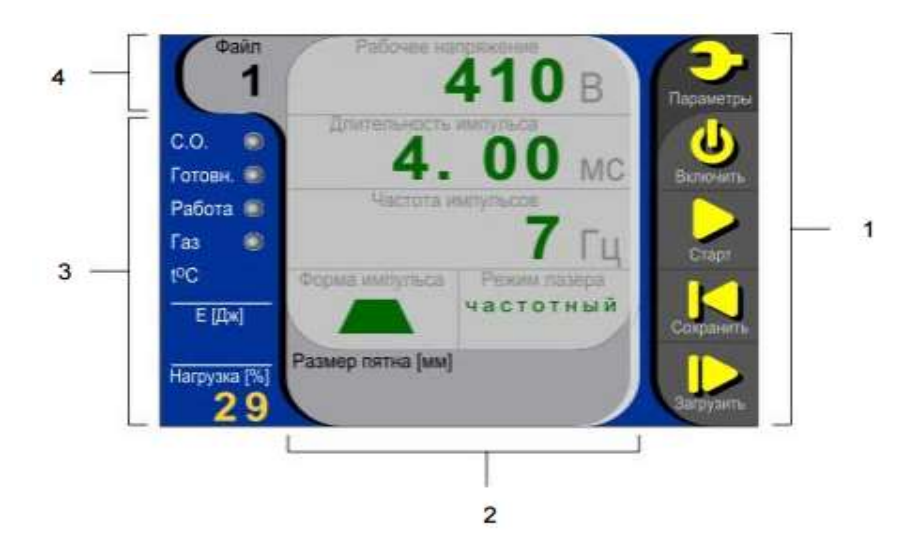

Рисунок 2.6 – TFT-панель пульта управления.

# **2.2.4 Изменение формы импульса**

Изменение формы импульса - PULSE SHAPING. Лазерные установки обладают функцией изменения формы импульса PULSE SHAPING. В настройках установки, возможно выбрать формы импульса представленные в таблице 2.2.

| Название импульса  | Форма импульса |
|--------------------|----------------|
| Предимпульс        |                |
| Прямоугольник      |                |
| Лестница вниз      |                |
| Лестница вверх     |                |
| Трапеция           |                |
| Гребенка           |                |
| Плавный спад       |                |
| Плавное нарастание |                |
| Колокол            |                |
| Свободная          |                |

Таблица 2.2 – Формы импульсов лазерной сварки

При выборе этой функции возможно самостоятельно формировать форму импульса при помощи программы LaserSTUDIO.

## **2.2.5 Режимы работы лазерной установки**

Лазерная установка позволяет работать в следующих режимах:

1. Одиночный – при активированном режиме, после нажатия на педаль, будет произведен один импульс.

2. Частотный – при активированном режиме, после нажатия на педаль, будет начата генерация импульсов с частотой, заданной в настройках установки.

3. Ведомый – при активированном режиме, контроль работы лазера осуществляет управляющий компьютер или многофункциональный контроллер - джойстик.

Для работы в автоматическом или полуавтоматическом режиме в настройках установки необходимо выбрать режим ВЕДОМЫЙ.

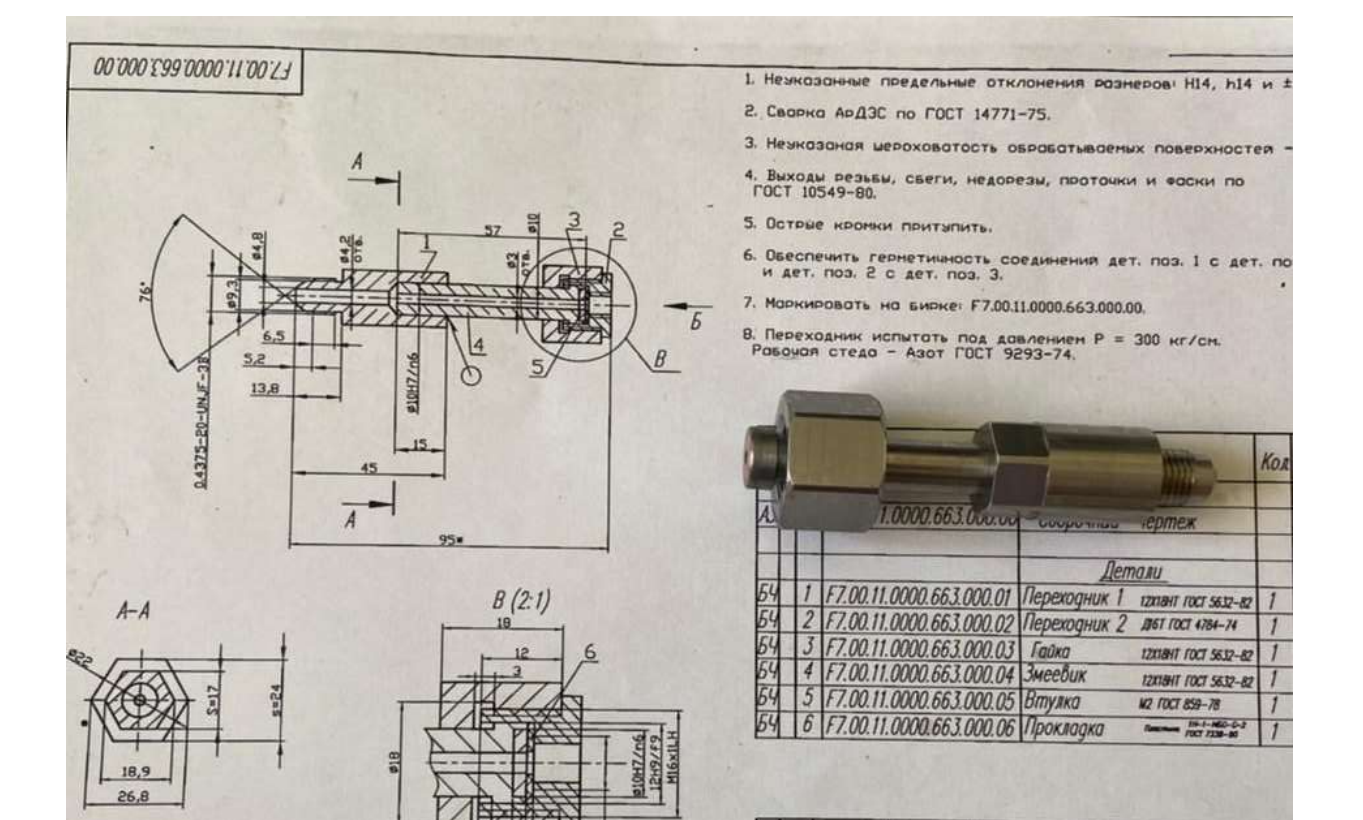

n.

 $\overline{b}$ 

F7.00.11.0000.663.000.00/B

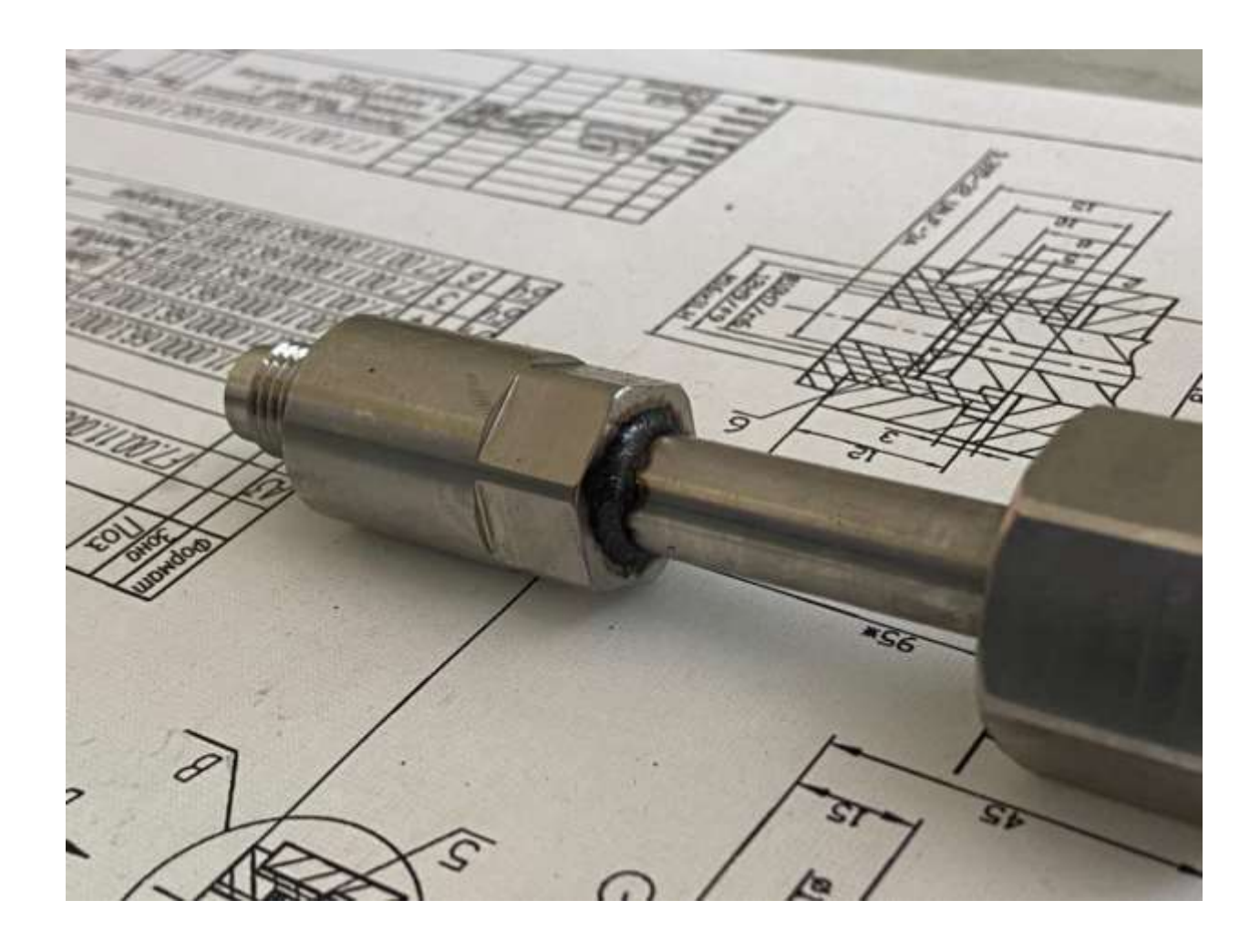

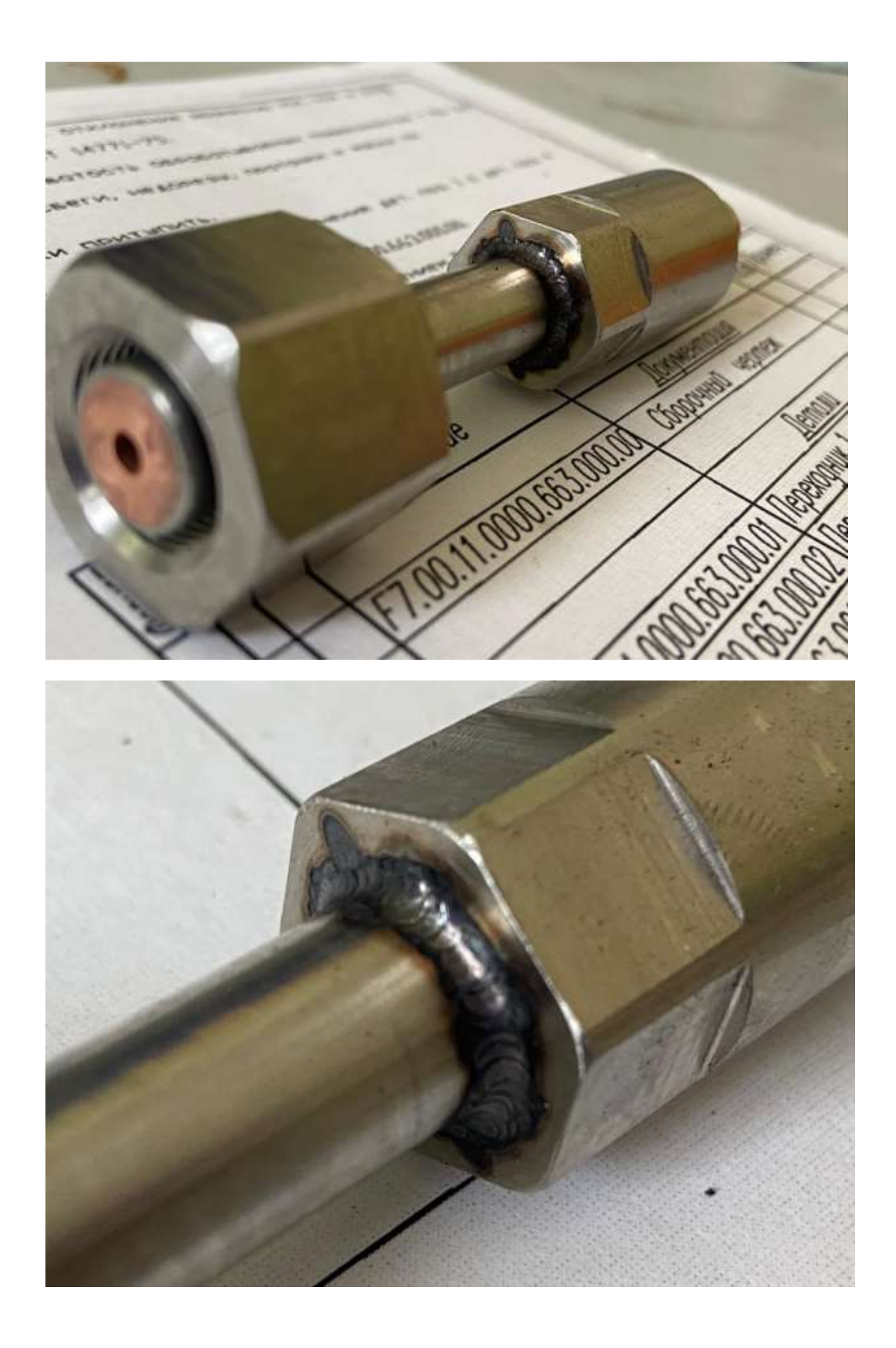